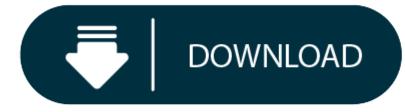

Download Vmware On Mac

End users open Horizon Client to connect to remote desktops and applications from a Mac physical machine. You install Horizon Client on Mac client systems from a disk image file.

- 1. Vmware Fusion Download
- 2. Download Vmware Mac Os X
- 3. Download Macos Catalina On Vmware Image
- 4. Can You Download Vmware On Mac
- Verify that the client system uses a supported operating system. See System Requirements for Mac Clients.
- Verify that you can log in as an administrator on the client system.
- If you plan to use the RDP display protocol to connect to a remote desktop, verify that the Mac client system has Remote Desktop Connection Client for Mac from Microsoft, version 2.0 or later installed.
- Verify that you have the URL for a download page that contains the Horizon Client installer. This URL might be the VMware Downloads page at http://www.vmware.com/go/viewclients, or it might be the URL for a Connection Server instance. Procedure
- 1. From your Mac, browse to the URL for downloading the Horizon Client installer file.
  - 2. The file name format is VMware-Horizon-Client-y.y.y-xxxxx.dmg. xxxxxx is the build number and y.y.y is the version number.
- 3. Double-click the .dmg file to open it and click Agree.
- 4. The contents of the disk image appear in a Horizon Client Finder window.
- 5. In the Finder window, drag the VMware Horizon Client icon to the Applications folder icon.
  - 6. If you are not logged in as an administrator user, you are prompted for an administrator user name and password.

Start Horizon Client and verify that you can connect to a remote desktop or application. See Connect to a Remote Desktop or Application.

VMWare Fusion is a software which allows Mac-based computers with Intel processors to run Windows inside the Mac Operating system. A while back, when the competitor of VMWare Fusion, Parallels desktop rose in the market, it seemed like VMware was not trying to compete with them, they didn't release updates on time. For a while, VMware shifted its focus away from the consumer products such as VMware fusion to their enterprise software like VMware Workstation as well as vSphere.

# License

Free Trial

- 1. Mac OS not listed in Vmware while selecting Operating System. Before we start dissecting the issue, I would like to make sure that you have correctly followed the process of unlocking the VMware workstation player or the VMware Player. Unlocking VMware properly I cannot stress enough on this.
- 2. Download VMware Remote Console for macOS 10.12.0 or later and enjoy it on your Mac. WMware Remote Console provides access to virtual machines from remote clients and performs console and device operations such as configuring operating system settings and monitoring the virtual machine console for VMware vSphere.

Download VMware Remote Console for macOS 10.12.0 or later and enjoy it on your Mac. WMware Remote Console provides access to virtual machines from remote clients and performs console and device operations such as configuring operating system settings and monitoring the virtual machine console for VMware vSphere.

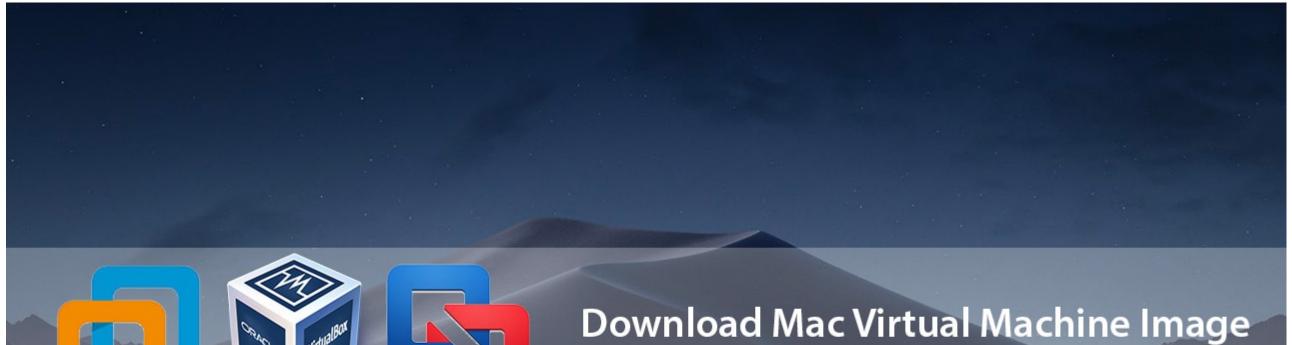

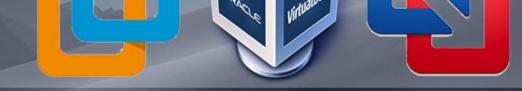

# VMware & VirtualBox

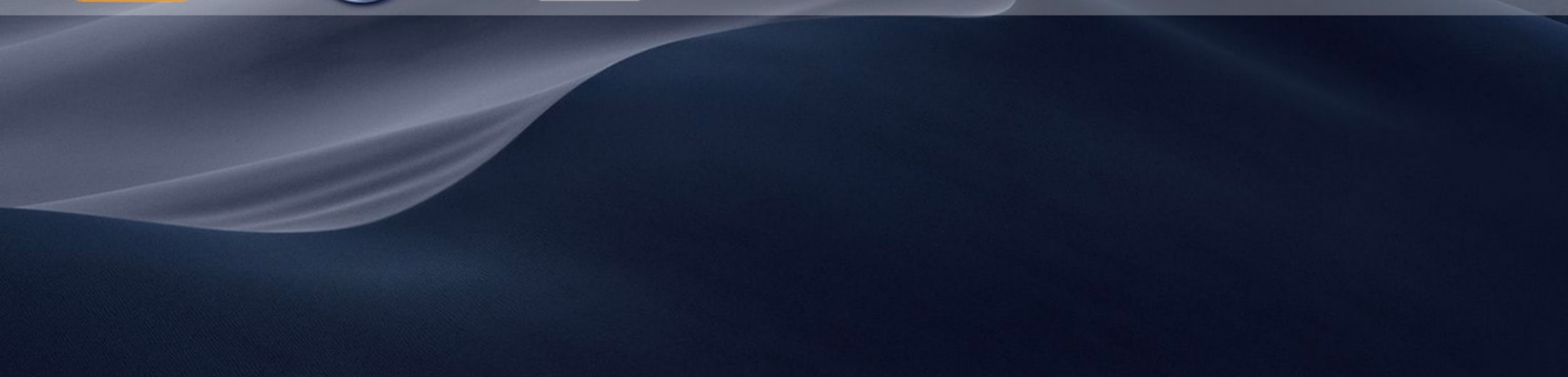

| OS<br>Intel-based Macs   |  |  |  |
|--------------------------|--|--|--|
| File Size<br>495MB       |  |  |  |
| Language<br>English      |  |  |  |
| Developer<br>VMware Inc. |  |  |  |

However, recently at a conference held by VMware which is held every year, the CEO of VMware, Pat Gelsinger restored confidence in the users by saying that they wish to fulfil the promise of "any device any application, any cloud". This statement proved to be true since VMware released one of the best updates to the VMware fusion software which can run Windows softwares on Mac Operating system.

# **VMWare Fusion 11 Pricing**

#### **VMWare Fusion 11 Pricing**

The competitor of VMWare, Parallels desktop has now taken up the subscription based pricing model which requires users to pay a fixed amount of seventy nine USD every year instead of a one time fee. This model is not utilized by VMware. Instead of paying a fixed amount every year, users can just buy the software at a one time price of seventy nine USD instead.

#### **Vmware Fusion Download**

If you already own a copy of VMware (VMware Fusion 8 or later) then you can upgrade to VMware Fusion 11 at a discounted price of forty nine USD. If you are a professional user who wants more features, then you can go for the pro version of the software which is called VMware Fusion Pro and is priced at 160 USD.

# **Key Features of VMware Fusion 11**

Most of the features which are new to VMware Fusion 11 are introduced to support the latest versions of Mac and Windows operating systems which also includes support for macOS Mojave which is the latest mac operating system from Apple. VMware Fusion 11 also introduced support for the latest Mac Pro as well as the Macbook Pro devices which are also newly launched by Apple.

You would now be able to make virtual machines (abbreviated as VMs) on your device that runs the Mac operating system that run the most recent 2018 updates for Windows 10 and Windows Server, alongside extra working frameworks, for example, Ubuntu 18.04.1, Fedora 28 and Debian 9.5. Late Mac models that help Apple's Metal designs API can likewise run Windows virtual machines with DirectX 10.1 so as to enhance the quality of the illustrations.

VMware Fusion 11 does not have the smooth graphical interface which is seen in other similar softwares like Parallels Desktop, however form the version eleven of Vmware fusion, it has an updated Applications Menu, which sits in the Mac's primary Menu Bar at the highest point of the screen for simple access. If it is the case that you are someone who likes to use various virtual machines on your Mac at the same time, the new menu enables you to rapidly peruse and choose your Virtual Machines, and furthermore to control individual Virtual Machines when they're not running. The menu can be utilized to begin, shut down or delay a Virtual Machine, or to switch seeing modes on the working areas on your Mac.

You can likewise see a quick rundown list of all the applications that are introduced on a Virtual Machine, and select an application -, for example, Microsoft Edge. Thus, you can now open applications from the applications list easily on Vmware Fusion 11 software on your Mac laptop or computer.

Also, similar to Parallels Desktop, Fusion 11 can dole out Windows application directions and menu choices to the Touch Bar on the most recent MacBook Pro laptops which ships with a touch bar which can be customized to hold application specific buttons.

#### How does VMware Fusion 11 Work?

VMWare Fusion 11 is a software which can be used to run Windows Applications on a Mac device. It has a similar functionality which uses the virtualisation innovation which can also be seen in other applications like Parallels Desktop and other similar Windows Emulators on Mac. VMWare Fusion 11 uses virtualization technology to enable you to make a 'virtual machine' that utilizes some clever programming techniques to emulate the hardware components of a traditional Windows PC virtually by using no additional hardware on your mac device.

The virtual machine keeps running on your Mac, much the same as some other Mac application, and enables you to introduce your duplicate of Windows which can be used to run Windows applications on your mac simultaneously with other macintosh applications just like you are opening the apps on a real windows computer.

The virtual machine would then be able to keep running close by your typical Mac applications, for example, Apple Mail and Safari, enabling you to run Windows and Mac applications on the Mac work area in the meantime.

You can run your virtual machine in a window on the work area, or grow Windows to full-screen mode on the off chance that you lean toward (while as yet leaving your Mac applications open and running out of sight). You can likewise utilize a special mode in Vmware Fusion 11 which is called Unity which can be used to shroud the Windows work area so singular Windows applications, for example, the Windows File Browser, can run directly on the Mac work area as if they were applications which were programmed to run on Mac natively.

Like its competitor, Parallels Desktop, VMware Fusion 11 enables you to make virtual machines that run macOS and numerous adaptations of Linux, these virtual machines can be used to run Windows on your Mac or Linux operating systems. Fusion 11 additionally includes support for features which are introduced on the latest versions of Mac, utilizing various processor centers when running VMs on the most recent iMac Pro and MacBook Pro models. VMware Fusion 11 also takes the advantage of Apple's Metal framework to help emulate better graphical interfaces for your virtual machines which runs Windows on your Mac and Linux operating systems. You can likewise utilize the Touch Bar on the most recent MacBook Pro models to control Windows applications also.

# VMware for Mac free. download full Version

You can get vmware download mac for free from our website. Usually, you need to purchase the software from the official website of VMware Fusion but you can get the software for free using our website.

# Minimum System Requirements for VMware: Download Vmware Mac Os X

The minimum requirements for installing VMware Fusion 11 on your Mac device are:-

- All Macs launched in 2011 or later are supported except the Mac Pro "Quad Core" which uses the Intel Xeon W3565 Processor and was launched in 2012.
- You need to have a minimum of 4 GB of Memory (RAM).
- You need to have a minimum of 750 MB of disk space to install VMware Fusion 11 and additionally, you need to have at least 5 GB disk space per virtual machine you install.
- Mac OS X 10.12 or later is needed
- Operating system installation media for a virtual machine is needed to install the virtual machine.

Download Macos Catalina On Vmware Image

**VMware Installation Guide** 

To install VMware Fusion 11 for free, you need to follow these steps:-

- 1. Download Vmware Fusion 11.
- 2. Run the installer and follow the required steps.
- 3. Enter the administrator password for your mac when required.
- 4. Drag the VMware Fusion 11 application from the DMG mounted folder to your applications folder.
- 5. Run the software from the applications folder on your mac.

VMware Fusion 11 Full Version free download for Mac - ISORIVER

VMWare Fusion is a software which allows Mac-based computers with Intel processors to run Windows inside the Mac Operating system. A while back, when the

Price Currency: USD

**Operating System:** Mac OS

Can You Download Vmware On Mac

Application Category: Virtual Machine